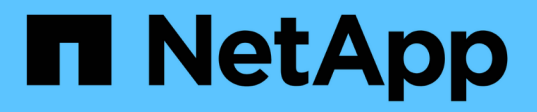

### **Gérer les règles de mise en cache Flash Pool**

ONTAP 9

NetApp April 24, 2024

This PDF was generated from https://docs.netapp.com/fr-fr/ontap/disks-aggregates/manage-flash-poolcaching-policies-overview-concept.html on April 24, 2024. Always check docs.netapp.com for the latest.

# **Sommaire**

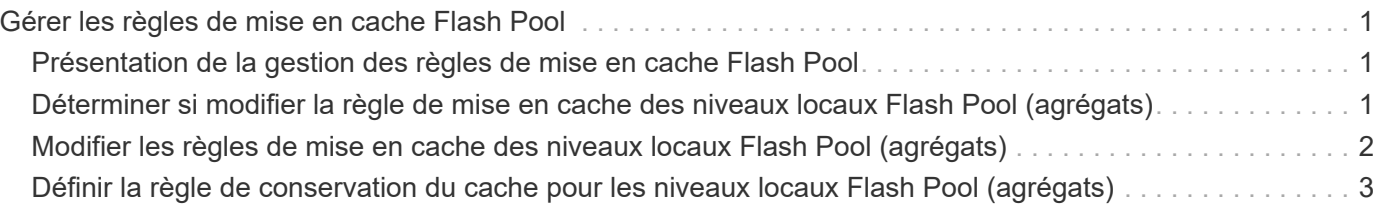

## <span id="page-2-0"></span>**Gérer les règles de mise en cache Flash Pool**

### <span id="page-2-1"></span>**Présentation de la gestion des règles de mise en cache Flash Pool**

L'utilisation de l'interface de ligne de commandes permet d'effectuer diverses procédures de gestion des règles de mise en cache Flash Pool sur votre système.

- **Préparation**
	- ["Déterminer si modifier la règle de mise en cache des niveaux locaux Flash Pool \(agrégats\)"](#page-2-2)
- **Modification des stratégies de mise en cache**
	- ["Modifier les règles de mise en cache des niveaux locaux Flash Pool \(agrégats\)"](#page-3-0)
	- ["Définir la règle de conservation du cache pour les niveaux locaux Flash Pool \(agrégats\)"](#page-4-0)

### <span id="page-2-2"></span>**Déterminer si modifier la règle de mise en cache des niveaux locaux Flash Pool (agrégats)**

Vous pouvez attribuer des règles de conservation du cache aux volumes des niveaux locaux Flash Pool (agrégats) afin de déterminer la durée pendant laquelle les données du volume restent dans le cache Flash Pool. Toutefois, dans certains cas, la modification de la règle de conservation du cache peut n'avoir aucune incidence sur la durée pendant laquelle les données du volume sont conservées dans le cache.

#### **Description de la tâche**

Si vos données répondent à l'une des conditions suivantes, la modification de la règle de conservation du cache peut n'avoir aucun impact :

- Votre charge de travail est séquentielle.
- Votre charge de travail ne relise pas les blocs aléatoires mis en cache dans les disques SSD.
- La taille du cache du volume est trop petite.

#### **Étapes**

Les étapes suivantes permettent de vérifier les conditions devant être remplies par les données. La tâche doit être effectuée à l'aide de l'interface de ligne de commandes en mode de privilège avancé.

1. Utilisez l'interface de ligne de commande pour afficher le volume des workloads :

statistics start -object workload volume

2. Déterminez le modèle de charge de travail du volume :

```
statistics show -object workload_volume -instance volume-workload -counter
sequential_reads
```
3. Déterminez le taux d'impact du volume :

statistics show -object wafl\_hya\_vvol -instance *volume* -counter read ops replaced pwercent|wc write blks overwritten percent

4. Déterminez le Cacheable Read et Project Cache Alloc du volume :

system node run -node node\_name wafl awa start *aggr\_name*

5. Afficher le résumé AWA :

system node run -node node\_name wafl awa print *aggr\_name*

6. Comparez le taux de réussite du volume avec le Cacheable Read.

Si le taux de réussite du volume est supérieur à Cacheable Read, Votre charge de travail ne relise pas les blocs aléatoires mis en cache dans les disques SSD.

7. Comparer la taille actuelle du cache au Project Cache Alloc.

Si la taille actuelle du cache du volume est supérieure à Project Cache Alloc, puis la taille de votre cache de volume est trop petite.

### <span id="page-3-0"></span>**Modifier les règles de mise en cache des niveaux locaux Flash Pool (agrégats)**

Vous devez modifier la stratégie de mise en cache d'un volume uniquement si une règle de mise en cache différente est censée améliorer les performances. Vous pouvez modifier la politique de mise en cache d'un volume situé au niveau local Flash Pool (agrégat).

#### **Ce dont vous avez besoin**

Vous devez déterminer si vous souhaitez modifier votre stratégie de mise en cache.

#### **Description de la tâche**

Dans la plupart des cas, la politique de mise en cache par défaut de « auto » est la meilleure stratégie de mise en cache que vous pouvez utiliser. La règle de mise en cache ne doit être modifiée que si une autre règle améliore les performances de votre charge de travail. La configuration d'une règle de mise en cache incorrecte peut fortement dégrader les performances des volumes. La dégradation des performances peut augmenter progressivement au fil du temps. Vous devez être prudent lorsque vous modifiez les règles de mise en cache. Si vous rencontrez des problèmes de performances avec un volume pour lequel la stratégie de mise en cache a été modifiée, vous devez rétablir la règle de mise en cache sur « auto ».

#### **Étape**

1. Utiliser l'interface de ligne de commande pour modifier la règle de mise en cache du volume :

volume modify -volume *volume\_name* -caching-policy *policy\_name*

#### **Exemple**

L'exemple suivant modifie la politique de mise en cache d'un volume nommé ""vol2"" en politique ""none"":

volume modify -volume vol2 -caching-policy none

### <span id="page-4-0"></span>**Définir la règle de conservation du cache pour les niveaux locaux Flash Pool (agrégats)**

Vous pouvez attribuer des règles de conservation du cache aux volumes des niveaux locaux Flash Pool (agrégats). Les données des volumes dont la règle de conservation du cache est élevée restent mises en cache plus longtemps et les données des volumes dont la règle de conservation du cache est faible sont supprimées plus rapidement. Vos workloads stratégiques sont ainsi plus performants en rendant les informations prioritaires accessibles plus rapidement et sur une période plus longue.

#### **Ce dont vous avez besoin**

Vous devez savoir si votre système présente des conditions qui peuvent empêcher la règle de rétention du cache d'avoir un impact sur la durée pendant laquelle vos données restent en cache.

#### **Étapes**

Utilisez l'interface de ligne de commandes en mode de privilège avancé pour effectuer les étapes suivantes :

1. Modifiez le paramètre de privilège sur avancé :

set -privilege advanced

2. Vérifiez la règle de conservation du cache du volume :

Par défaut, la politique de conservation du cache est « normale ».

3. Définissez la règle de rétention du cache :

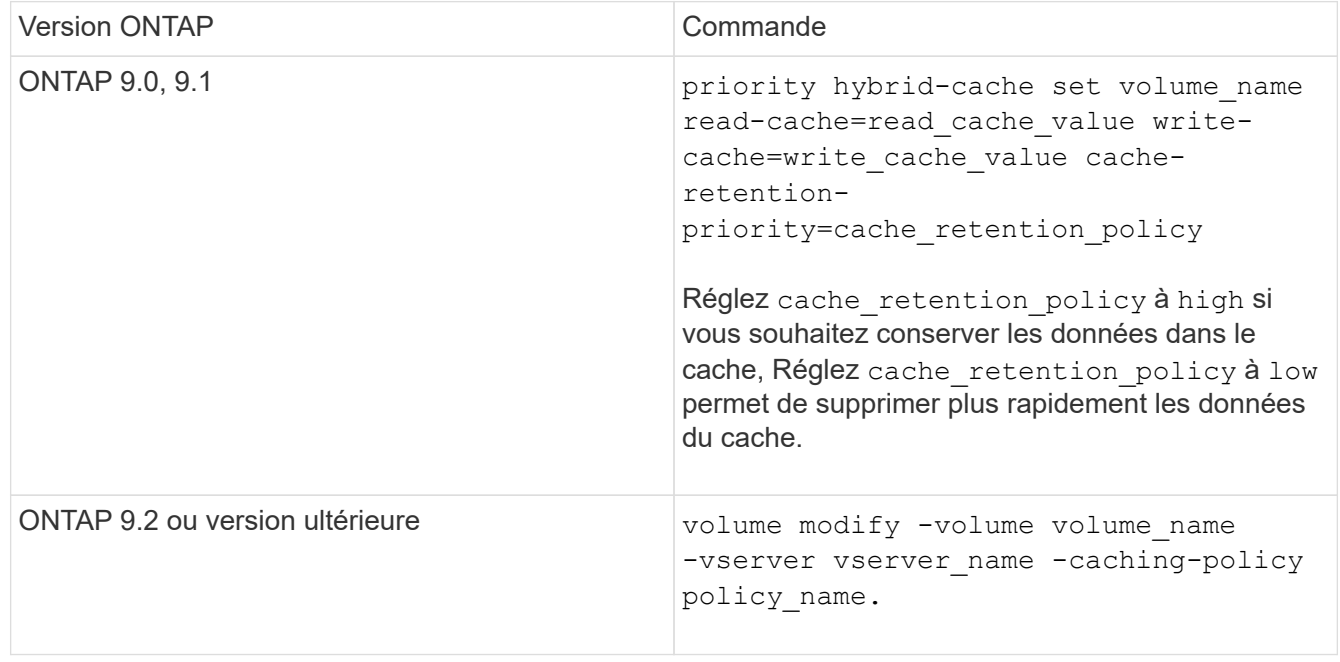

- 4. Vérifiez que la règle de conservation du cache du volume est modifiée en fonction de l'option que vous avez sélectionnée.
- 5. Renvoyez le paramètre de privilège à admin :

set -privilege admin

#### **Informations sur le copyright**

Copyright © 2024 NetApp, Inc. Tous droits réservés. Imprimé aux États-Unis. Aucune partie de ce document protégé par copyright ne peut être reproduite sous quelque forme que ce soit ou selon quelque méthode que ce soit (graphique, électronique ou mécanique, notamment par photocopie, enregistrement ou stockage dans un système de récupération électronique) sans l'autorisation écrite préalable du détenteur du droit de copyright.

Les logiciels dérivés des éléments NetApp protégés par copyright sont soumis à la licence et à l'avis de nonresponsabilité suivants :

CE LOGICIEL EST FOURNI PAR NETAPP « EN L'ÉTAT » ET SANS GARANTIES EXPRESSES OU TACITES, Y COMPRIS LES GARANTIES TACITES DE QUALITÉ MARCHANDE ET D'ADÉQUATION À UN USAGE PARTICULIER, QUI SONT EXCLUES PAR LES PRÉSENTES. EN AUCUN CAS NETAPP NE SERA TENU POUR RESPONSABLE DE DOMMAGES DIRECTS, INDIRECTS, ACCESSOIRES, PARTICULIERS OU EXEMPLAIRES (Y COMPRIS L'ACHAT DE BIENS ET DE SERVICES DE SUBSTITUTION, LA PERTE DE JOUISSANCE, DE DONNÉES OU DE PROFITS, OU L'INTERRUPTION D'ACTIVITÉ), QUELLES QU'EN SOIENT LA CAUSE ET LA DOCTRINE DE RESPONSABILITÉ, QU'IL S'AGISSE DE RESPONSABILITÉ CONTRACTUELLE, STRICTE OU DÉLICTUELLE (Y COMPRIS LA NÉGLIGENCE OU AUTRE) DÉCOULANT DE L'UTILISATION DE CE LOGICIEL, MÊME SI LA SOCIÉTÉ A ÉTÉ INFORMÉE DE LA POSSIBILITÉ DE TELS DOMMAGES.

NetApp se réserve le droit de modifier les produits décrits dans le présent document à tout moment et sans préavis. NetApp décline toute responsabilité découlant de l'utilisation des produits décrits dans le présent document, sauf accord explicite écrit de NetApp. L'utilisation ou l'achat de ce produit ne concède pas de licence dans le cadre de droits de brevet, de droits de marque commerciale ou de tout autre droit de propriété intellectuelle de NetApp.

Le produit décrit dans ce manuel peut être protégé par un ou plusieurs brevets américains, étrangers ou par une demande en attente.

LÉGENDE DE RESTRICTION DES DROITS : L'utilisation, la duplication ou la divulgation par le gouvernement sont sujettes aux restrictions énoncées dans le sous-paragraphe (b)(3) de la clause Rights in Technical Data-Noncommercial Items du DFARS 252.227-7013 (février 2014) et du FAR 52.227-19 (décembre 2007).

Les données contenues dans les présentes se rapportent à un produit et/ou service commercial (tel que défini par la clause FAR 2.101). Il s'agit de données propriétaires de NetApp, Inc. Toutes les données techniques et tous les logiciels fournis par NetApp en vertu du présent Accord sont à caractère commercial et ont été exclusivement développés à l'aide de fonds privés. Le gouvernement des États-Unis dispose d'une licence limitée irrévocable, non exclusive, non cessible, non transférable et mondiale. Cette licence lui permet d'utiliser uniquement les données relatives au contrat du gouvernement des États-Unis d'après lequel les données lui ont été fournies ou celles qui sont nécessaires à son exécution. Sauf dispositions contraires énoncées dans les présentes, l'utilisation, la divulgation, la reproduction, la modification, l'exécution, l'affichage des données sont interdits sans avoir obtenu le consentement écrit préalable de NetApp, Inc. Les droits de licences du Département de la Défense du gouvernement des États-Unis se limitent aux droits identifiés par la clause 252.227-7015(b) du DFARS (février 2014).

#### **Informations sur les marques commerciales**

NETAPP, le logo NETAPP et les marques citées sur le site<http://www.netapp.com/TM>sont des marques déposées ou des marques commerciales de NetApp, Inc. Les autres noms de marques et de produits sont des marques commerciales de leurs propriétaires respectifs.